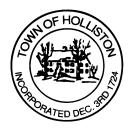

## TOWN OF HOLLISTON SELECT BOARD AGENDA

703 Washington Street

508-429-0608

January 17, 2023 Tuesday

## HYBRID – ZOOM (page 2) and SELECT BOARD MEETING ROOM - 105

## 7:00 P.M.

- 1.) Lake Winthrop Dam Report & Presentation PARE Corp.
- 2.) FY2024 Budget Discussion (Departmental Budgets due 1/20/23)
  - a. Select Board Budget (01122)
  - b. Human Resources Budget (01152)
  - c. Sealer of W&M (01424); Celebrations (01692); Rail Trail (01660)
  - d. Any Other Items of Interest
- 3.) Warrants
- 4.) Public Comment
- 5.) Comments from Town Administrator
  - a. Ambulance Service License extension through Dec. 31, 2023
  - b. Town Hall placement of "Heart of a Lion Community Service Award" and "Humanitarian Award"
  - c. Any Other Items of Interest

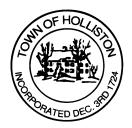

- 6.) Board Business
  - a. Donation from Celebrate Holliston for Blair Square Reconstruction Project - \$45,000
  - b. Meeting Minutes of November 28, 2022; December 5, 2022
  - c. Road taking for Indian Ridge Road South, signature only this was approved at a previous Town Meeting
- 7.) Other Business

Town Hall has limited Public Access, to join the Select Boards Meeting go to: <u>https://us02web.zoom.us/j/87849105750</u> and enter 24680 for password. You can also join by phone by calling 1-646-558-8656 then enter Meeting ID: 878 4910 5750 and when prompted for password enter 24680

<u>Public Comment</u> can be sent to the Select Board in advance of the meeting (by 4pm day of meeting) to <u>MuzzyD@holliston.k12.ma.us</u> and be read into the record by the Town Administrator or Chair of the Board.

During the meeting, if attending remotely, the Select Board Chair will recognize the in-person and remote audience under "Public Comment" on the agenda. If participating remotely, stakeholders may notify the Board of interest in public comment by using the "Chat" function on Zoom, or by using the "Raise Hand" function found under the "Reaction" button.

If participating remotely via phone, when invited to add Public Comment, press <u>\*9</u> to indicate you would like to speak. Once recognized by the Chair of the Board you must use <u>\*6</u> to unmute [the Zoom moderator will automatically mute all participants when they join].